## **Switch to New Microsoft Teams**

(2) Click the [Switch to new Teams] button. (3) New Teams starts and the switching task

completes.

(1) Click the [Try the new Teams] toggle.

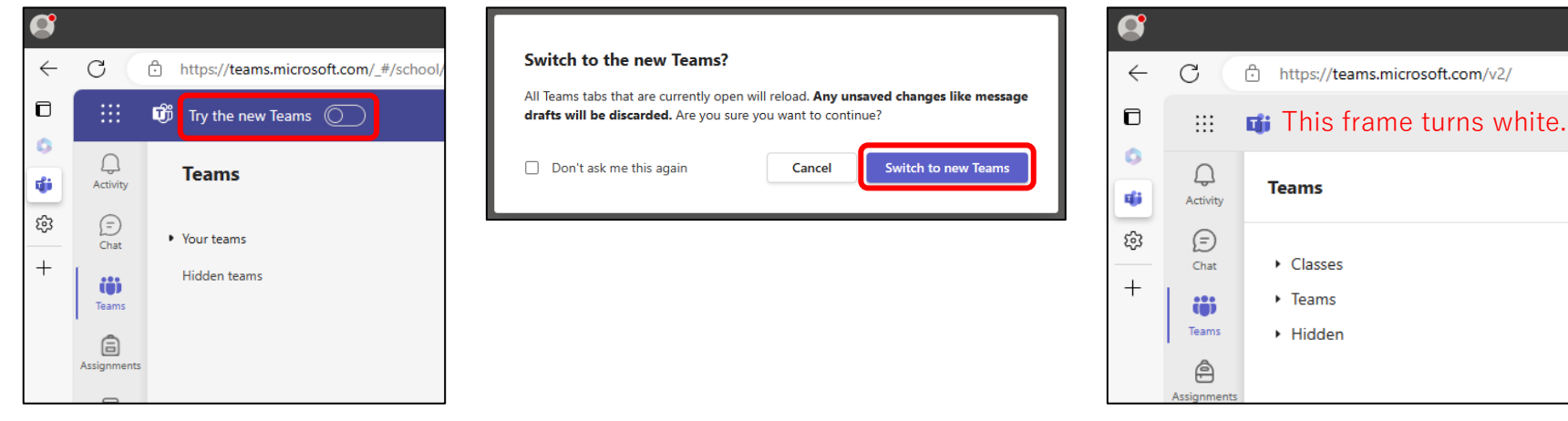

## **Switch back to Classic Teams**

## (1) Click the [New Teams] toggle to revert to Classic Teams.

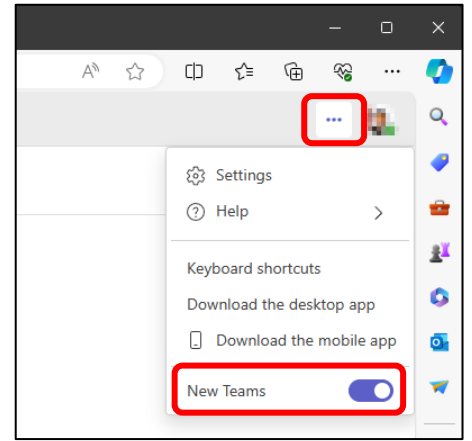